# 昭和62年度日本OR学会事例研究奨励賞・ソフトウェア部門受賞作品

# パソコン用LPソフト「LP-Calculator」

## 大柳 俊夫 111111111111111111111111111111111111111111111111111111111111111111111111111111111111111111111111111111111111111111111111111111111111111111111111111111111111111111111111111111111111111111111111111111111111111111111111111111111111111111111111111111111111111111111111111111111111111

 $\circledcirc$  extension  $\circledcirc$  . The set of the set of the set of the set of the set of the set of the set of the set of the set of the set of the set of the set of the set of the set of the set of the set of the set of the set

#### 1.はじめに

LP-Calculator は, 当研究室で進めている, 『パソコン上で,線形計画法, 0-1計画法,混 合整数計画法などのアルゴリズムを実現し、パソ コンを個人ベースの意思決定・計画立案の道具と することを目的とした統合ソフトウェアの開発』 の核となるプログラムで, LP 問題を誰もが手軽 に解くことができるような環境を,パソコン上で 実現することを目的として開発したものである.

この LP-Calculator には教育用と実務用の2 つの版があり, LP を学習したし、人や道具として 使いたい人など,いろいろな立場にある人が幅広 く利用できるようになっている.また、パソコン をあまり使ったことのない人にでも簡単に操作で きるように,メニュー方式の対話的な操作方法と なっていて、電卓並の使い勝手の良さでLP問題 を解くことができる.

プログラムの開発は,信頼性,保守性および発 展性に重点を置き,より使いやすいシステムをめ ざして進めた.開発当初は TURBO Pascal 使っていたが,開発が進むにつれてプログラムが 巨大化・複雑化してきて TURBO Pascal では 扱いきれなくなり,そこで,より大きなプログラ ムの記述に適している Modula-2 に切り替えて,

おおやなぎ としお 北海道大学 工学部 情報工学科 システム工学講座 〒060 札幌市北区北13条西 8 丁目

モジュラー・プログラミングを指向して行なっ た<sup>1)</sup>. つまり, プログラミングをトップ・ダウン 方式で進め,プログラム全体を機能ごとに小さな モジュールに分割した.個々のモジュールは,で きる限り読みやすく理解しやすいように構造化プ ログラミングの手法を使い,またプログラム自体 がドキュメントとなるような識別子(定数名,変 数名,手続き名など)を使うように注意して記述 した.

LP-Calculator の特徴をまとめると次のように なる.

- (1)メニュー方式の簡単な操作で LP 問題が解 ける.
- (2) 利用目的に応じて教育用と実務用の選択が 可能である.
- (3) L 問題のデータの作成が定式化に準じた 数式形式で行なえる.
- ( 4) プログラムに手を加えることが比較的容易 に行なえる.
- (5) 移植性にすぐれ, MS-DOS (バージョン2. 11以上)の動く計算機ならどのような機種で も動かすことができる.

以下これらの特徴を中心に, 2. で LP-Calculator の機能, 3. で LP-Calculator のプログラ ム, 4. でL P 問題のデータ入力, そして5. でLP-Calculator の操作方法について説明する.

なお, L Pについては文献 [1][2], Modula-2 については文献[3][4]を主に参考にした.

オベレーションズ・リサーチ

804 (36)

|                 |       | 教育用  | 実務用   |
|-----------------|-------|------|-------|
| 扱えるLP間<br>顕のサイズ | 基底変数  | 50以下 | 210以下 |
|                 | 非基底変数 | 50以下 | 200以下 |
| 感度解析の機能         |       | あり   | たし    |
| タブロー変化<br>の保存機能 | 全タブロー | あり   | たし    |
|                 | 最後のみ  | あり   | あり    |
| 結果の保存機能         |       | あり   | あり    |
| 8087のサポート       |       | あり   | あり    |
| OSコマンド等の実行機能    |       | あり   | あり    |
|                 |       |      |       |

LP-Calculator の機能

#### 2. LP-Calculator の機能

LP-Calculatorの機能を表1に示す. 表より教 育用と実務用の違いが、扱える問題のサイズと感 度解析の機能および全タブロ一変化の保存機能の 有無にあることがわかる.

LP-Calculatorは, LP 問題をコンパグト・タ ブローを使った2段階単体法で解いているので, タブローの大きさが扱える問題のサイズを決めて いる. 教育用はタブローとして50×50の配列を使 っているので,基底・非基底変数がともに50個以 下の問題を解くことができる.これに対して実務 用は, 210 x <sup>200</sup> の配列を使っているので基底変数 ・非基底変数がそれぞれ210個, 20凶固以下の問題 を解くことができる<sup>2</sup>. 感度解析と全タブロー変 化の保存の機能は、パソコンを使ったLPの個人 学習が行なえるように教育用にもたせたもので, 感度解析は,目的関数の係数と制約式の右辺に対 して行なうことができ, LP を学習する人に制約 の変化が最適解に与える影響を理解させるのに役 立つ. また,全タブロー変化の保存は, L P 問題 を解〈アルゴリズムを理解させるのに役立つ.

以上が教育用と実務用の違いで、2つの版の選 択は,これらの違いを考慮し,使用目的に応じて 決めればよい.

次に,まだ説明していない残りの機能について 簡単に説明する.結果の保存機能は,画面に表示

 $\mathbf{I}$ 

 $\circledcirc$  extension  $\circledcirc$  . The set of the set of the set of the set of the set of the set of the set of the set of the set of the set of the set of the set of the set of the set of the set of the set of the set of the set

された計算結果をそのままの形でファイルに保存 する機能で、表示される結果が多い場合に便利な 機能である<sup>8</sup>. 8087のサポートは,実数演算を浮 動小数点演算プロセッサ (8087 80287)を使用して 行なう版が用意されていることを意味し,計算を 高速に行ないたい 場合はこの版を使うと良い<sup>4)</sup>. OSコマンド等の実行機能は、LP-Calculatorの 中から OS のコマンドや他のプログラムを実行す ることができる機能で,より使いやすいシステム をめざして実現したものであるわ.

### 3. LP-Calculator のプログラム

以上のような機能をもつLP-Calculatorの開発 は,信頼性,保守性,発展性に重点を置き,当初 Turbo Pascal を使って行なっていたが,開発が 進むにつれてプログラムが巨大化・複雑化して, Turbo Pascal で扱うのがむずかしい状況となっ た.

そこで大規模なプログラムの開発に適している Modula-2 に切り替えてモジュヲー・プログラミ ングを指向し,プログラム全体を機能ごとに小さ なモジュールに分割するようにした.この結果, LP-Calculator は教育用が27個で実務用が30個の モジュールに分割された.また,個々のモジュー ルは読みやすき,理解しやすさに重点を置いて, 構造化プログヲミングの手法を使って記述した. このとき,プログラム自体がドキュメントとなる ような識別子を使うように注意した.

このようにプログラミングを行なうと,できあ がったプログラム自体を、2段階単体法のアルゴ リズムを理解するための教材として利用できるよ うになる. LP-Calculator は, LP 問題を解く道 具としての利用以外に,このような利用もねらっ ている. 図1に2段階単体法のトップ・レベルの プログラムを示す. これを読むと, 2段階単体法 が1段階目 (関数手続き Dophase One) と2段 階目(関数手続き Dophase Two) に分けられる ことが容易にわかる<sup>6</sup>. さらに詳しいアルゴリズ

1987 年12月号

```
PROCEDURE PrimalSimplex() : Status;
BEGIH 
    IF ( DoPhaseOne ( PhaseOneStat ) # ERROR ) AND
        ( DophaseTwo( PhaseOneStat ) # ERROR ) THEN x_1 \ge 0, x_2 \ge 0RETURN OK x_0 = 6x_1 + 7x_2 \rightarrow \mathbb{R} \times \mathbb{R}ELSE 
        RETURN ERROR 
    END (* IF *)EMB PrimalSimplex;
```
図 1 2段階単体法のトップ・レベルのプログラム (c)

ムは,それぞれの段階の関数手続きを読むと知る ことができる.

また1歩進んで、プログラムに手を加えていろ いろな数値実験を行なうような利用もねらってい る.これは,プログラムがモジュール化されてい るので比較的容易に行なうことができる. このと き個々のモジュールの機能を正しく把握しなけれ ばならないが,各モジュールの機能とモジュール 間の関係の詳しい説明は[5]に示してあるので,そ れを参照すればよい.数値実験の例として,タプ ローをスタンダード・タブローに変えることや, ピボット選択規則を変えることなどがある.

以上のようにLP-Calculator は, LP 問題を解 くための道具として利用する他に, LP の学習,研 究を支援する教材として利用することができる.

### 4. LP 問題のデータ入力

LP-Calculator では、LP 問題のデータの入力 形式として数値形式と数式形式の2つを許してい  $5<sup>7</sup>$ .

一般に数値形式のデータを作成するには,その 前処理として定式化された LP 問題を標準形に変 換しなければならない.そして変換後、ある決ま ったフォーマットにしたがって数値データを作成 することになる.この変換から数値データ作成ま での作業はおおよそ次のようにまとめることがで きる.

( 1) 制約式の右辺を非負にする.

```
(a) 2x_1+x_2 \le 602x_1+5x_2 \le 1004x_2 \le 60(b) 2x_1+x_2+x_3 =602x_1+5x_2 +x_4 =100+x_2 = 60x_1 \ge 0, x_2 \ge 0, x_3 \ge 0, x_4 \ge 0, x_5 \ge 0x_0=6x_1+7x_2→最大化
    \Omega3 2 
     \Omega\Omega\mathbf{1}\mathbf{1}\mathbf{1}6 7 
                     0
                             \Omega\Omega2 60 
     2 5 100 
             4 60 
     \mathbf{0}
```
図 2 L P 問題の例(a), 標準形(b)

および数値形式のデータ(c)

- (2) 変数の符号制約を非負にする.
- (3) 制約式を等号・不等号でソートする.
- (4) slack 変数, surplus 変数,人工変数を導 入する.
- (5) 使用するLPコードにあわせて最小化→最 大化の変数を行なう.

(6) 数値データを作成する.

(1)から(5)が標準形への変換作業である. 図2 LP 問題の例と,その問題の標準形,そして数 値形式のデータを示す.

ところで,この作業は単純であるが問題が大き くなるとかなり面倒で時間のかかるものとなる. さらに悪いことに単純で機械的な繰り返し作業で あるために人聞にとっては間違いをおかしやすい ものである.そこで,単純で機械的な繰り返し作 業を得意とする計算機にこの作業をまかせて、少 しでもデータの作成にかかる人間の労力と時闘を 減らすようにしたのが数式形式のデータである.

たとえば図2のLP問題の例に対して作成する データは図 3 のようになる. 図に示すように, デ ータは定式化に準じた形になっている. したがっ て、データの作成が比較的簡単に行なえ、さらに

オペレーションズ・リサーチ

806 (38)

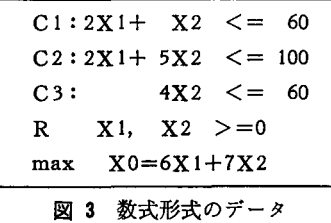

LP 問題とデータの対応づけも数値形式のデータ に比べて容易に行なえる.このことは利用者にと って,

- (1) 定式化にのみ注意を集中することができ る.
- (2) 単体法の計算アルゴリズムを知らなくても LP 問題を解くことができる.
- (3) 入力データの作成が正確に速く行なえる.
- (4) データ・ファイルの保守,管理が容易に行 なえる.

などの利点があり,誰にでも手軽に LP 問題を解 くことを可能にしている.

このような数式形式のデータの作成が可能なこ とは, LP-Calculator の使いやすさの大きな要因 の1つとなっている.

#### 5. LP-Calculator の操作方法

LP-Calculatorは、誰もが手軽に扱えるように メニュー方式で対話的な操作方法となっている. 操作の流れをまとめると図4のようになる.

#### 5.1 環境設定画面

LP-Calculatorを起動するとまず図5に示す環 境設定画面になり, LP-Calculator を使用する環

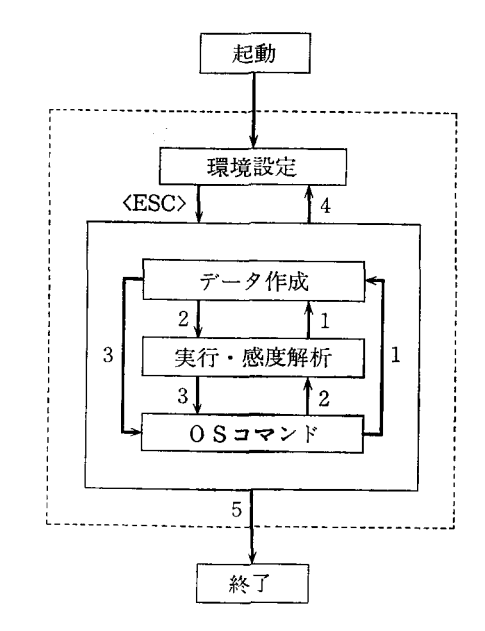

図 4 LP-Calculator の操作の流れ

境の設定を行なうことができる.ここで設定する ことは.

- 1) COMMAND. COM のドライブ
- 2) エディタ名
- 3) データのファイル名,タイプ

である. (デフォルトとして図5のようになってい る) 1)はOSのコマンド等を実行する前に行なわ なければならないことで,この設定を間違えると プログラムが暴走することもあるので注意が必要 である. 2) はデータを作成する時に使用するエデ ィタの登録で,データを作成する前に行なわなけ ればならない<sup>8</sup>). 3) はこれからの解こうとするL 問題のデータ・ファイル名とデータ形式の設定 である.

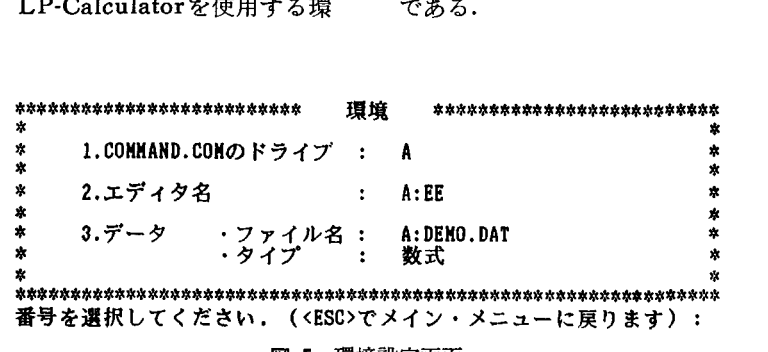

#### 図 5 環境設定画面

 $\mathbf{I}$ 

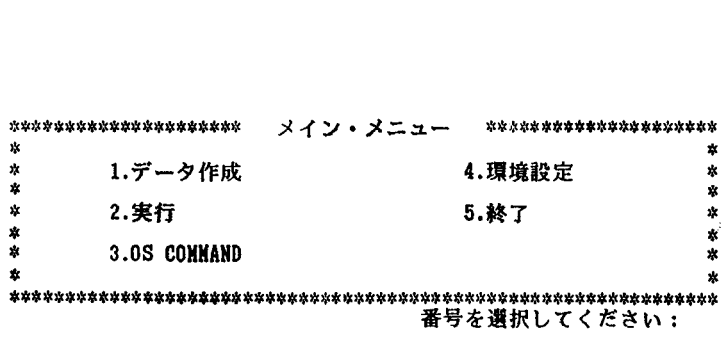

図 6 メイン・メニュー

設定方法は1から3の番号を入力し、あとは対 話的に行なうようになっている.

5.2 メイン・メニュー函面

環境の設定終了後に〈ESC〉 (エスケープ・キ ー)を押すと,図6のようなメイン・メニューの 画面に変わり,ここで1)から5)の番号を入力し て,データの作成や 段階単体法の実行などを行 なう.各番号を選択した場合の機能は,

- 1) L 問題のデータの作成
- 2) データ・ファイルからデータの読み込みと2 段階単体法の実行(教育用は実行後に感度解 析も行なえる)
- 3) OS のコマンドや他のプログラムの実行
- 4) 環境設定の変更
- 5) プログラムの終了

となっていて,番号を入力した後の操作はすべて 対話的に行なうようになっている.

#### 6. おわりに

LP.Calculator を使用すると,単体法を知らな い人でも, 定式化さえ行なえれば簡単にLP問題 を解くことができる.単体法を知っている人にと っても,定式化から数値データの作成といった面 倒な作業を行なわなくてすむことになる.

データの作成から実行まですべてメニュー方式 で対話的に行なえるので,パソコンをあまり使っ たことのない人でも簡単に操作できる.

また, LP-Calculator の中で OS のコマンド や他のプログラムを実行することができるので, LP-Calculatorから抜けることなく、他のプログ ラムとその連携をファイルを媒体として行なうこ とができる.

さらに,プログラム自体を 段階単体法のアル ゴリズムを理解するための教材として利用するこ とや、1歩進んでプログラムに手を加えていろい ろな数値実験を行なうこともできる.

以上のように, LP.Calculator は, LP を学習 したい人や道具として使いたい人など、いろいろ な立場にある人が幅広く利用できるようになって いる.

最後に日頃から適切な御指導をしていただき, LP.Calculator を当学会賞の候補に推薦してい ただいた北海道大学工学部加地郁夫教授、ならび に本LP.Calculator を実際に使用して審査してい ただいた審査委員の方々に誌面を借りて深く感謝 申し上げます.

#### 参考文献・資料

- [1] G. Hadley: Linear Programming, Addison-Wesley, 1962.
- [2J 平本巌,長谷彰:線形計画法,培風館, 1973.
- [3] N. Wirth著, 斉藤信男訳: Modula-2 プログラ ミング,日本コンピュータ協会, 1986.
- [4 J J. W. L. Ogilivie著,中村和郎訳: MODULA. プログラミング,マグローヒルブック, 1986.
- [5 大柳俊夫: LP.Calculator の機能・操作手引書, 1986.

[注]

1) Modula-2 は Pascal の上位言語として N. Wirth 教授が設計・開発したもので,オベレーティング・シ

オペレーションズ・リサーチ

808 (40)

ステムなどの大規模システムの記述に適している.

- 2) タプロー領域は,すべてメモリー上に確保してある ので計算を高速に行なうことができる.メモリは教育 用が 384KB, 実務用が 640KB 以上必要である.
- 3) 結果は画面に ページごと表示されるので見逃す心 配はない. また, OSのもっている画面のハードコピ ー機能を使ってプリントアウトすることもできる.
- 4) <sup>8087</sup> を使った版は使わない版に比べて 3-4 倍高速 に計算が行なえる. 実務用8087版を使って100×100程 度の問題を解いてみたところ,のきなみ2分程度で解 が得られた.
- 5) この機能は子プロセスを起動して実現しているの で,メモリーの空き領域の大きさによって実行できる

コマンドやプログラムに制限がある.特に,メモリー 640KB の計算機で実務用を使う場合はその制限が 厳しい.

- 6) Modula-2 言語では論理式を短絡的に評価するの で, 図 1 のコードでは関数手続き Do Phase One の 返す値が ERROR の時は関数手続き DoPhaseTwo は実行されない.
- 7) データ作成方法の詳細は[5]に示してある.
- 8) LP.Calculator ではデータ作成のための専用のエデ イタは用意していない.そのかわり利用者が使いやす いエディタを自由に組み込んで使うことができるよう にしている. ただし、メモリーの制限から、あまり大 きなエディタを組み込むことはできない.

# lE-88-17-田両両ぷぷ;EE--LLR マイクロ電子技術を起爆としてー

約8割を占め,先進国と発展途上国との貧富の格差 ら成っている. はますます増大しつつある.先進国で余ったカネは 第Ⅱ部冒頭の「虚の世界と実の世界」では人類の 中進国に貸付けられて,債務は危機的状況にまで膨 生活向上のために,実際に富を生産し活用する「実 らんでいる.世界経済の崩療が懸念される今日,世 界規模での新マーシャル計画が主張されている.単 なる金銭緩助ではなく,第三世界の自立発展を促す 方向での技術移転をともなった援助計画が必要であ ろう.このような意織に基き, OR 研究者の目で見 て何らかの寄与ができるのではないかとの願望をも って,森口繁一本学会元会長を主査とする研究部会 が組織されたのは1982年4月であった.

爾来 年余,問主査を中心に続けられた活動の成 果をまとめたのが、本報文集である. 1985年1月号 の本誌には「第三世界とマイコン」というテーマの 特集を組み,それまでの研究の一応の総括を行なっ ている.この内容のうちの若干を英文にした第I部, 日本の協力」「マレーシアの産業事情」等が収められ<br>主として1985年の活動で得られた知見を中心にまと ている. 主として1985年の活動で得られた知見を中心にまと

現在の世界は、人口の1/4を占める先進国が富の めた第Ⅱ部、それにいくつかの記録を集めた付録か

の世界」と、本来はその運用を援けるための貨幣経 済が築く「虚の世界」を意識的に分けてみる視座を 提唱し,そして現在の「世界の難問」,すなわち全世 界が「虚の世界」に振り回されている危機的状況を 回避する方策を,西側先進国,特にわが国に対して 提案する.

以下「マイクロ電子技術と国際経済の活性化」「エ ネルギー有効利用と産業構造の関係からみた技術移 転問題Jf資本の国際移動と国際分業の便益Jf軟らか い産業基盤のためのマイコンの所要台数Jf体験的技 術協力論」「第三世界におけるパソコン用エキスパー ト・システムの役割Jr東南アジアの中小企業育成と

<sup>1987</sup> <sup>12</sup> 月号 (41) 809 © 日本オペレーションズ・リサーチ学会. 無断複写・複製・転載を禁ず.

 $\mathbf{I}$